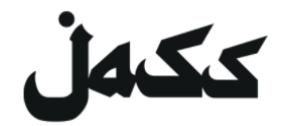

## **Instrucción de ZOOM**

#### **Para nuestro salón en la red**

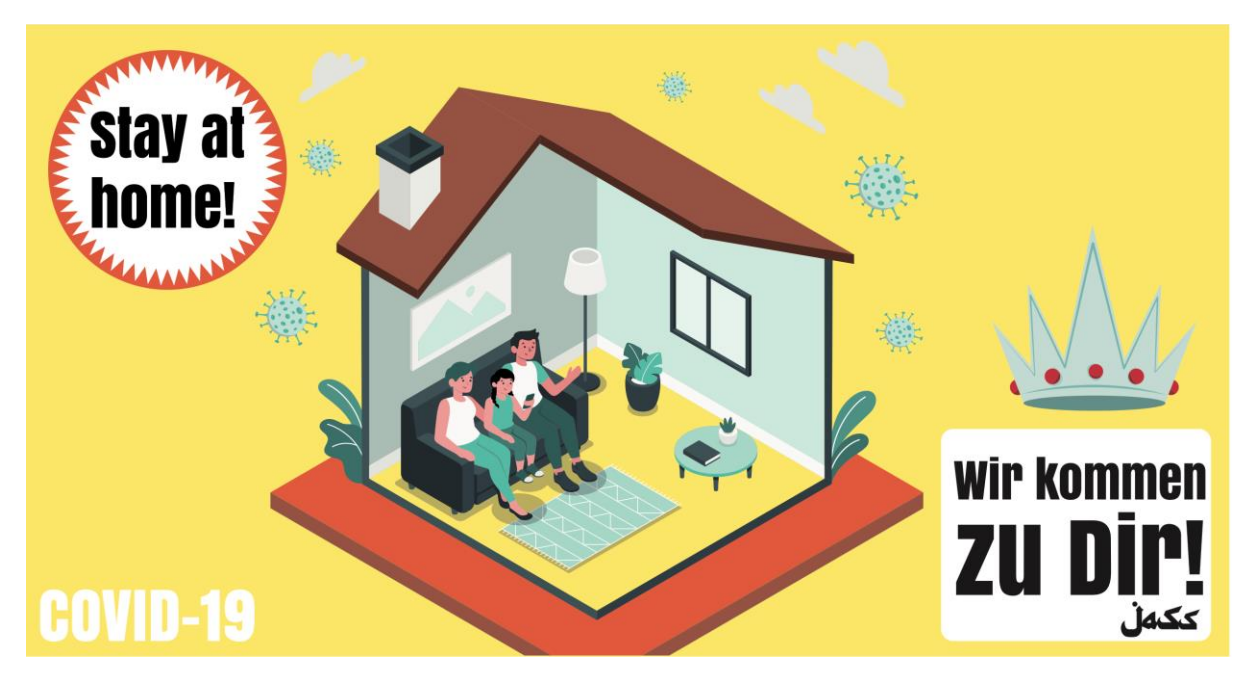

**Quédate a la casa – nosotr@s vamos por allá!**

Hay tres maneras como participar en un evento de JASS por **Zoom.us**:

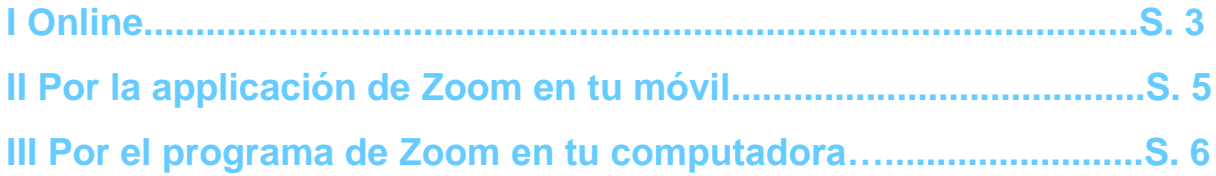

Esta instrucción te ayuda en instalar y usar Zoom. Estaríamos muy felizes de recontrarte en nuestros eventos en la red!

Tu equipo de JASS / Manu, Nina und Judith

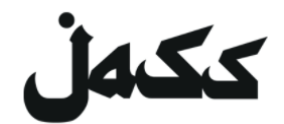

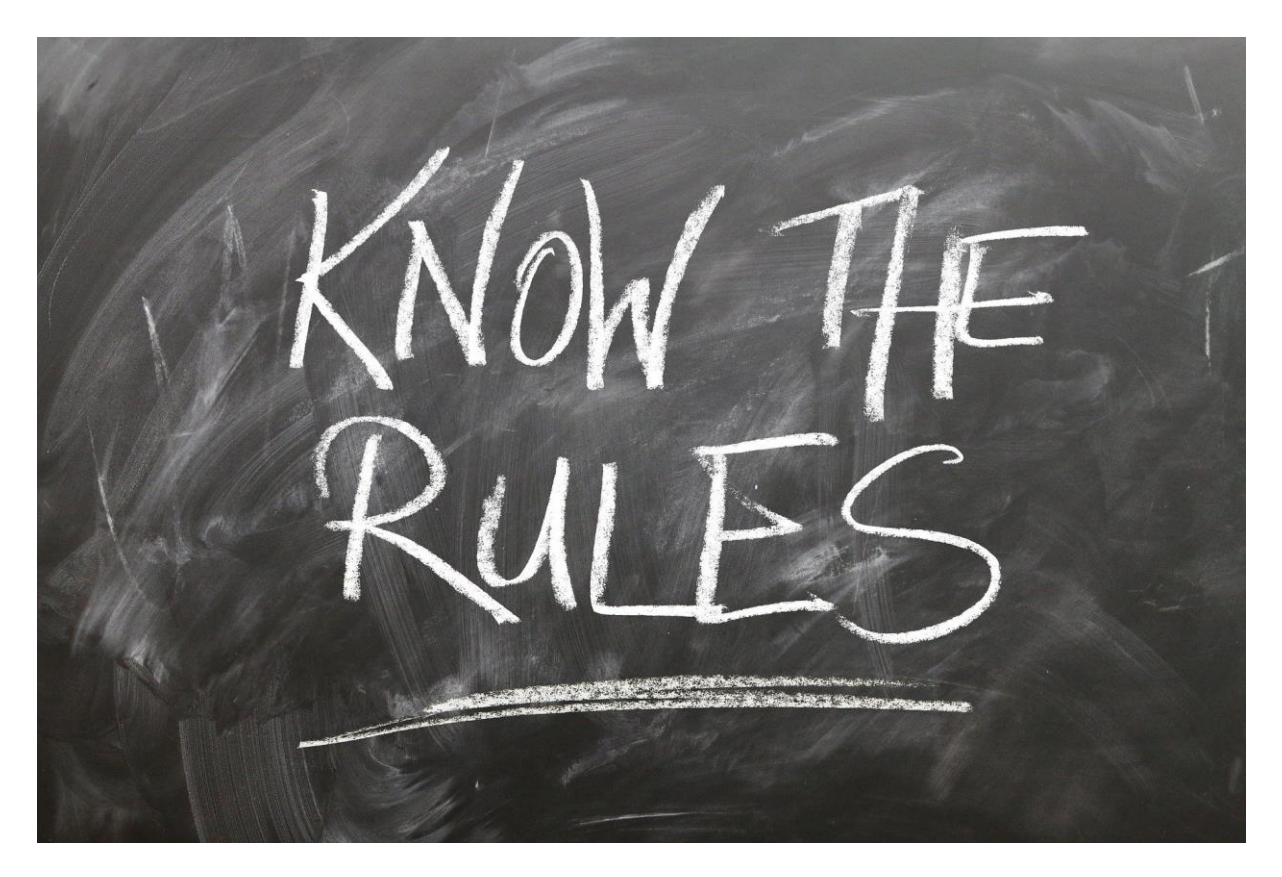

#### *Por primero...*

### **Dos reglas como hay que comportarse en el salón digital de JASS**

Si tod@s respetan las siguentes reglas simples, podemos evitar un lío:

- **1. Mientras escuchar, apaga tu micrófono.**
- **2. Si quieres decir algo, pón tu micrófono en marcha y levanta tu mano. Así la moderadora/ el moderador puede concederte la palabra.**

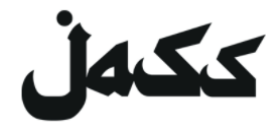

#### **Online**

- 1. Para usar Zoom en tu Browser de internet, abre el enlace de invitación. *El enlace de invitación se encuentra en el evento correspondiente en [Facebook](https://www.facebook.com/jassmitunsmit/) o en la [página web](https://www.jass-mit.ch/) de JASS.*
- 2. Te pedirán que instales el programa o que abras el Meeting por la applicación. **Rechaza ambos.**
- 3. Ahora aparece el enlace llamado *"Ingresar por su Browser"*. Si este enlace no aperece, escoge "clica aquí" y rechaza el Download otra vez.
- 4. Haz clic al enlace "*Ingresar por su Browser*".

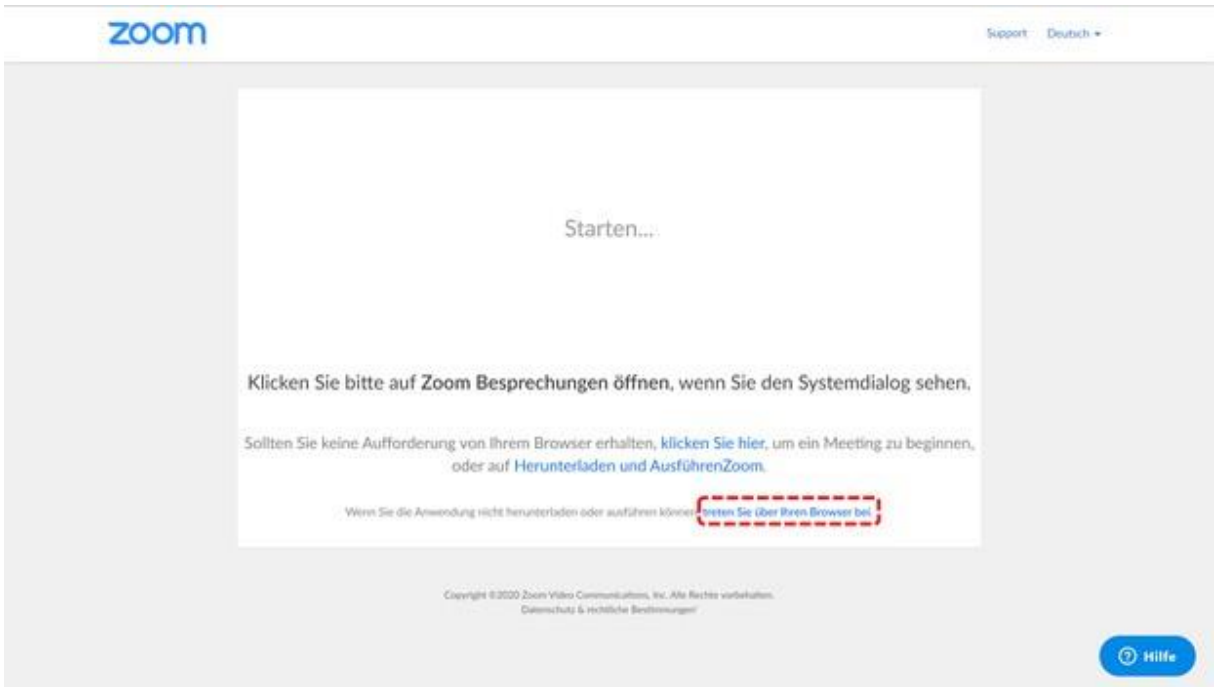

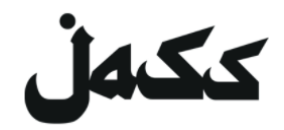

5. Pon tu nombre. Tu nombre es visible para la gente en el evento.

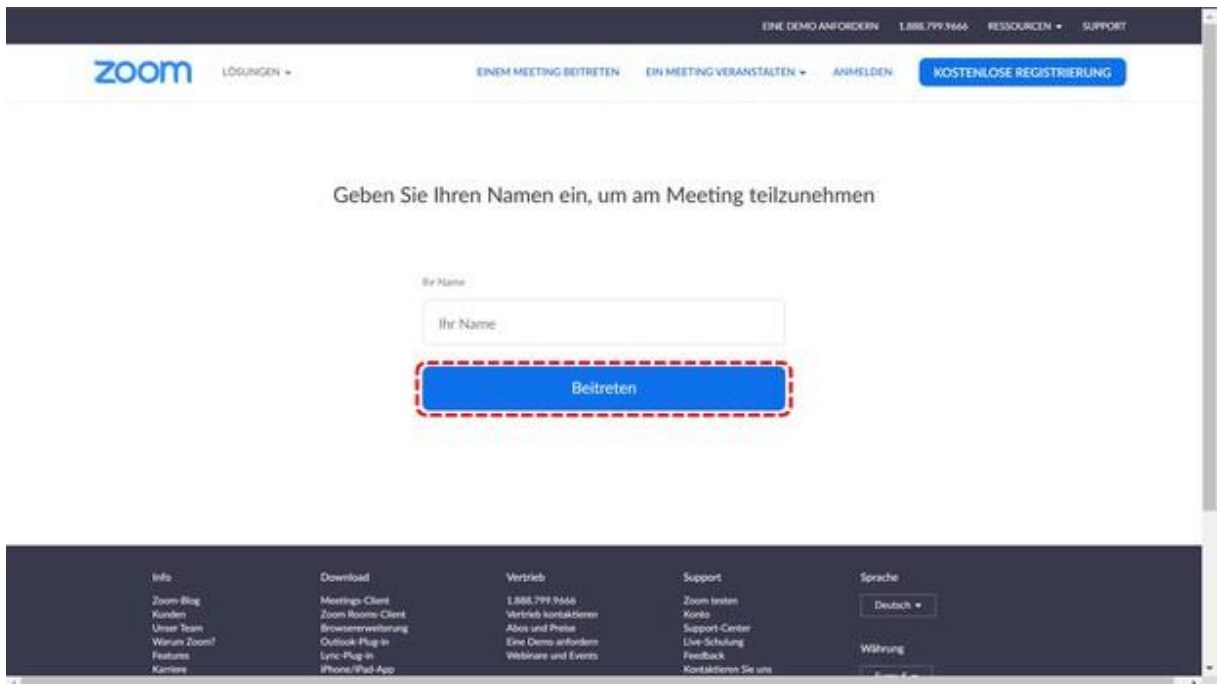

6. Aprueba las condiciones y **listo**!

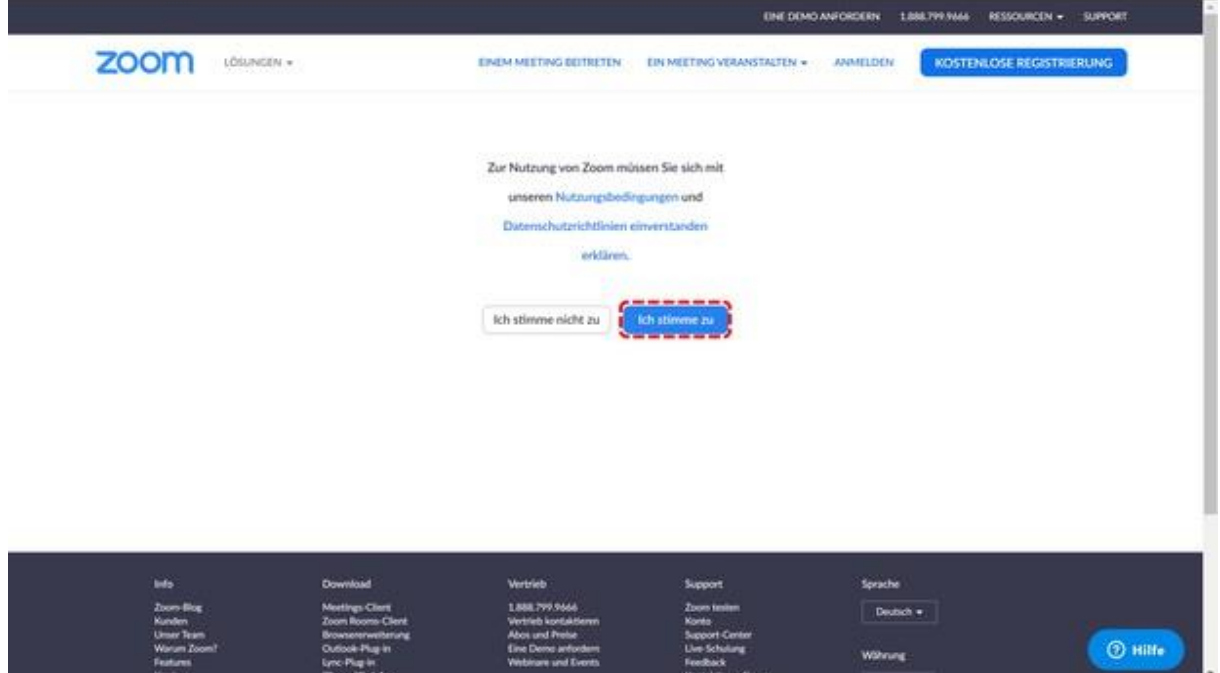

# ككەل

#### **Por la applicación de Zoom en tu móvil**

- 1. Instalar la applicación
	- Abra el App Store
	- Busca ZOOM
	- **•** Instala **ZOOM Cloud Meeting**
- 2. Participación al Meeting
	- Abra la applicación (ZOOM Cloud Meeting)

**Pon la Meeting-ID**  *La Meeting-ID se encuentra en el evento correspondiente en [Facebook](https://www.facebook.com/jassmitunsmit/) o en la [página web](https://www.jass-mit.ch/) de JASS.*

- Pon tu nombre (tu nombre es visible para la gente en el evento)
- Permite que **la applicación tenga acceso a tu cámara y tu micrófono. Listo!**

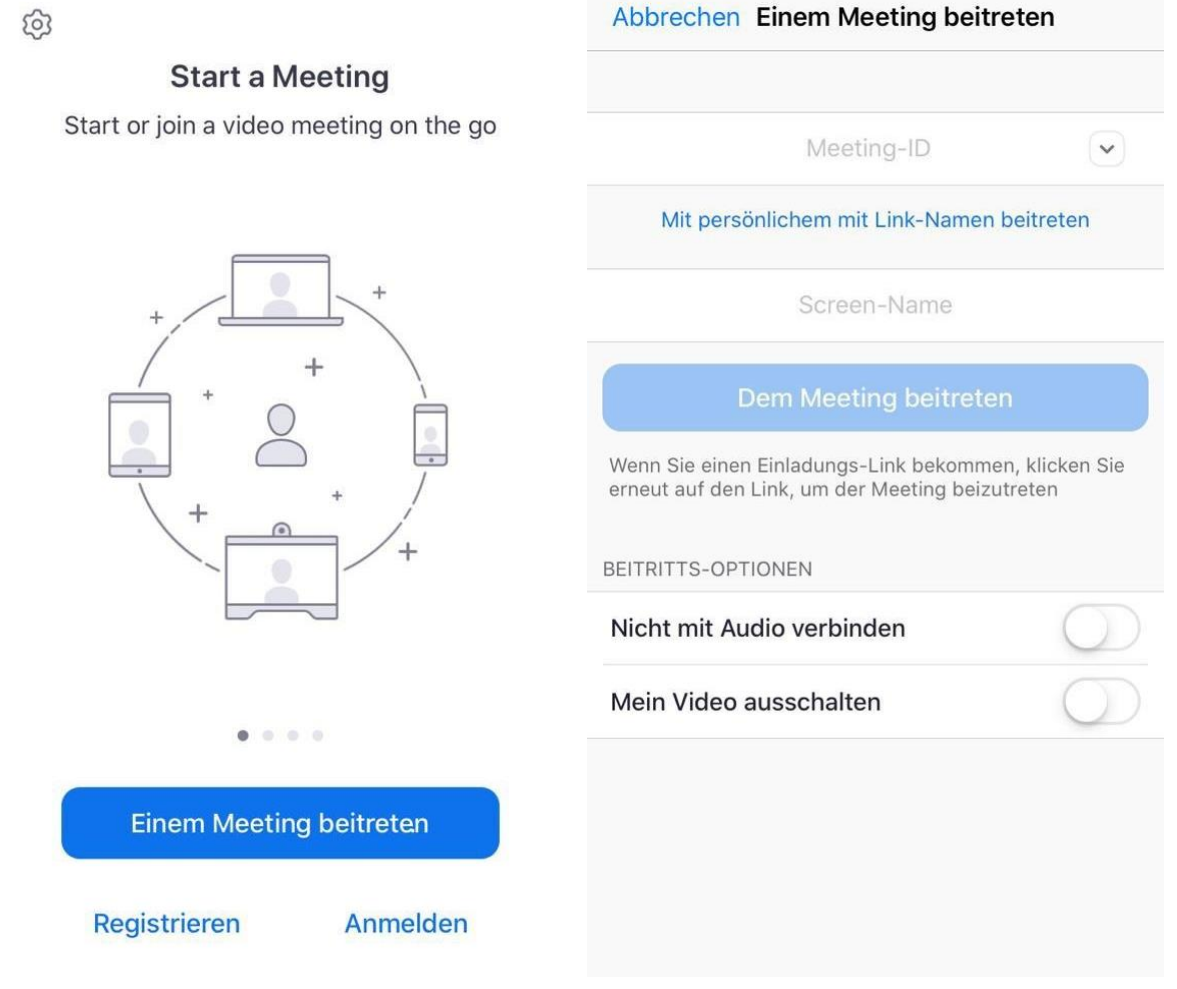

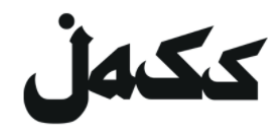

#### **Por el programa de Zoom en tu computadora**

(Attención: tu compu necesita una cámara!)

1. Instalar el programa

**Abre el enlace de invitación**. *El enlace se encuentra en el evento correspondiente en [Facebook](https://www.facebook.com/jassmitunsmit/) o en la [página web](https://www.jass-mit.ch/) de JASS*

- El Download empieza automaticamente. Permite zoom.us el Download, si necesario.
	- o Si el Download no empieza, haz clic a "*instalar y implementar Zoom*"

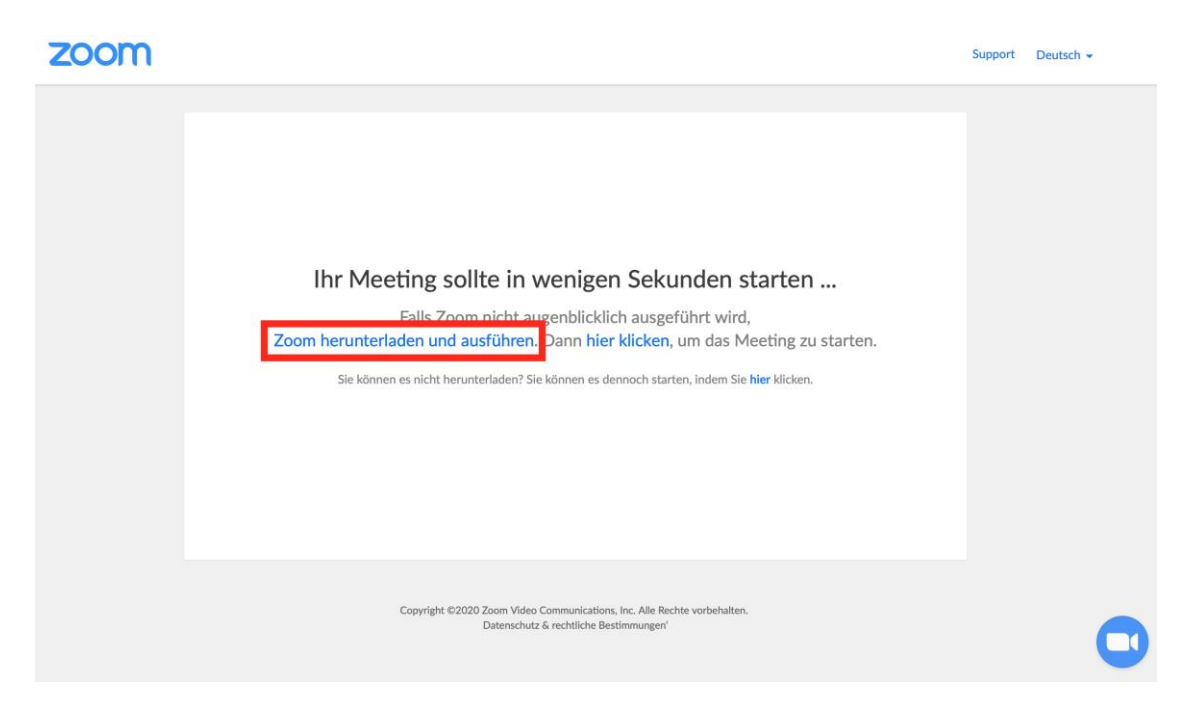

- $\bullet$  Instala el programa en tu computadora.
- 2. Participar al Meeting

Abre el enlace de invitación. *El enlace se encuentra en el evento correspondiente en [Facebook](https://www.facebook.com/jassmitunsmit/) o en la [página web](https://www.jass-mit.ch/) de JASS*

El Meeting se abra en tu Browser de red.

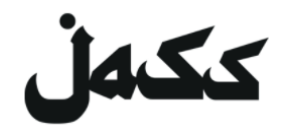

• Permite que la página web abre el programa "zoom.us" en tu computadora. **Listo!**

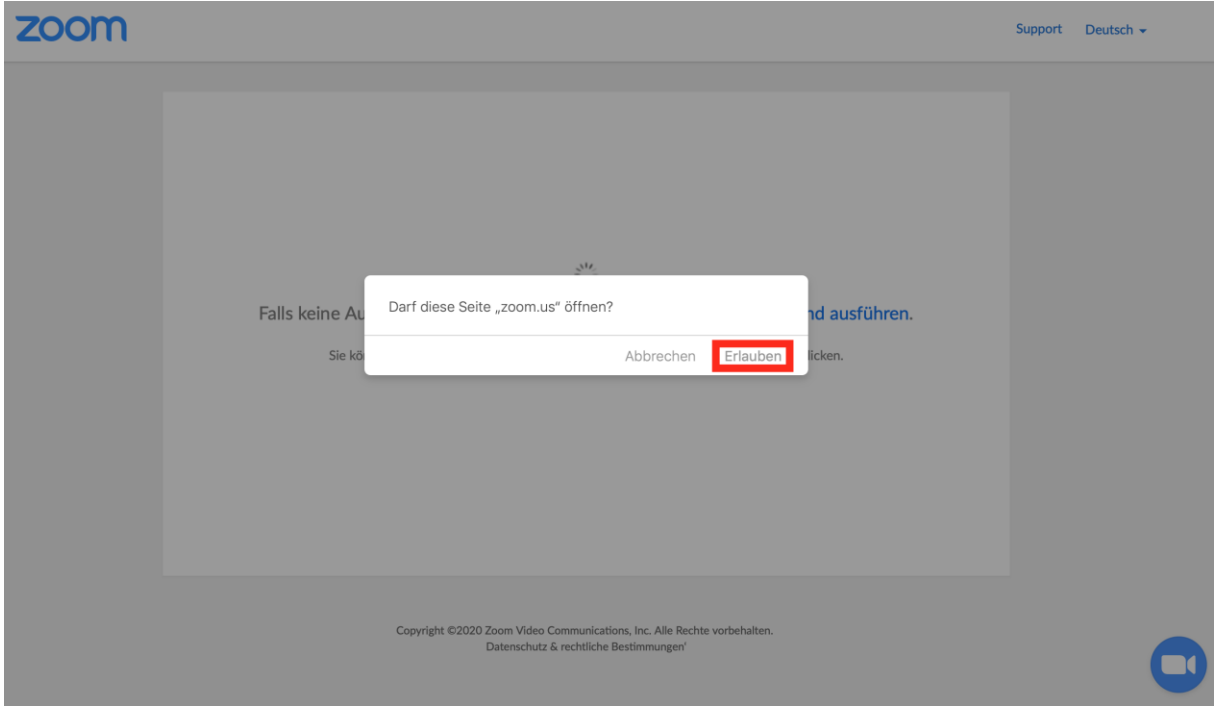